# **Bedienungsanleitung**

#### **IR100** | Internetradio

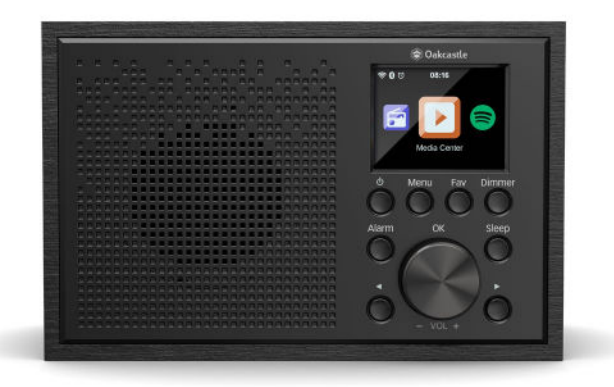

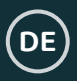

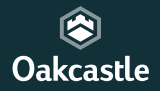

## Inhalt

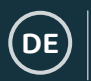

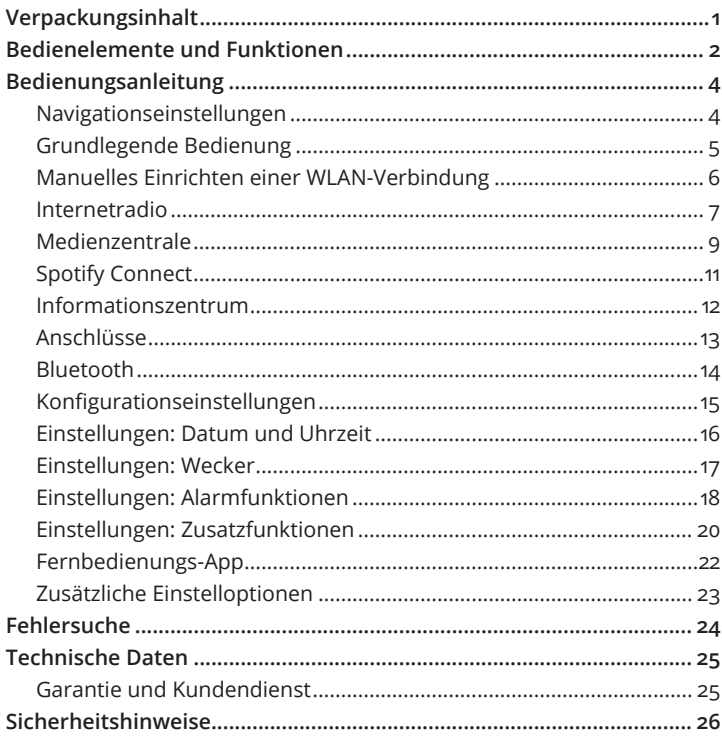

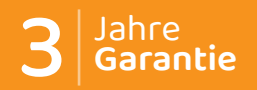

Registrieren Sie Ihr Produkt unter www. KOSTENLOSE 3-jährige Garantie.

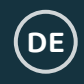

### **Was befindet sich in der Schachtel?**

Oakcastle IR100 Internetradio

Netzadapter

Bedienungsanleitung

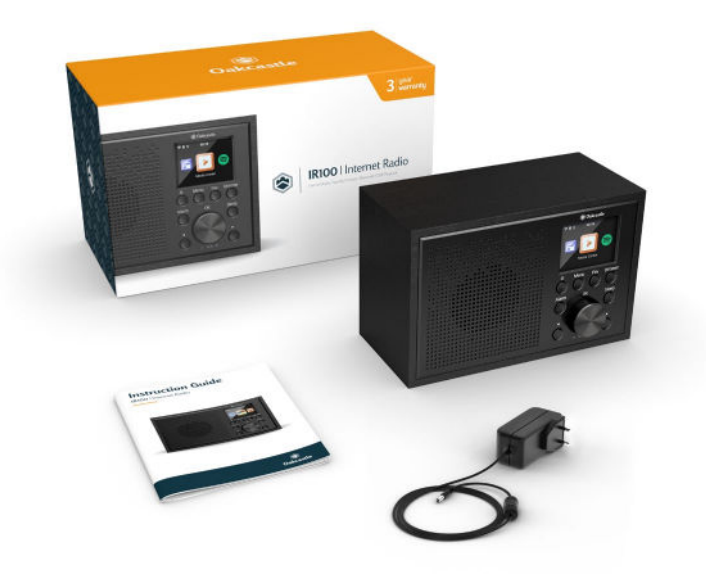

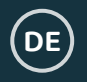

### **Ansicht von vorne/Bedienelemente**

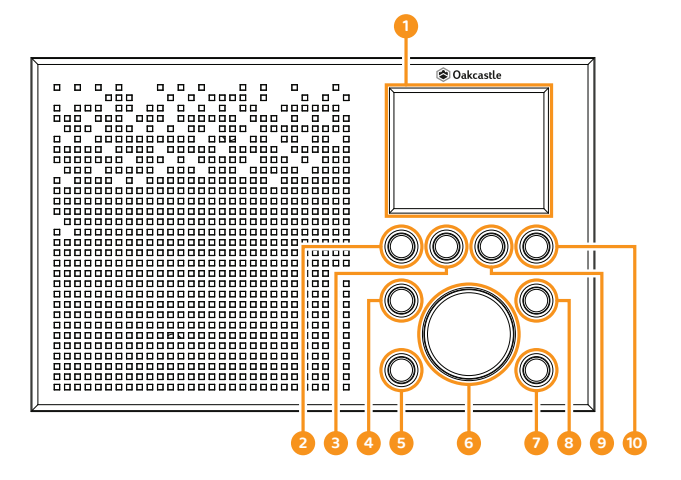

- 1. Display
- 2. Ein/Standby
- 3� Menü
- 4� Alarm
- 5� Zurück-Taste
- 6� Navigation/Lautstärke +/-
- 7� Vorwärts-Taste
- 8� Einschlaffunktion
- 9 Favoriten
- 10� Dimmer-Taste

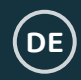

### **Ansicht von hinten/Bedienelemente**

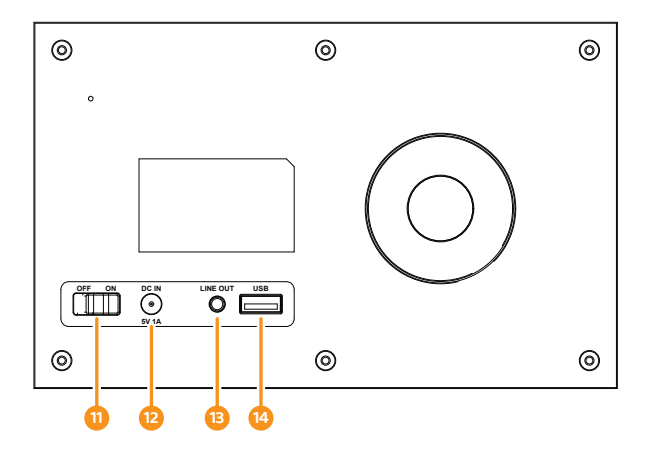

- 11. Ein/Aus
- 12. Netzanschluss
- 13. Line-Out-Anschluss
- 14. USB-Anschluss

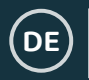

### **Navigationseinstellungen**

**Standby-Taste**: Drücken Sie auf diese Taste, um Ihr Radio ein- bzw� auszuschalten. Am Standby-Bildschirm werden das Datum, die Uhrzeit sowie bestimmte Einstellungen wie beispielsweise Alarme angezeigt.

**Wahlrad/Lautstärkeregler:** Drehen Sie das Einstellrad im Uhrzeigersinn oder entgegen dem Uhrzeigersinn, um durch die Auswahlmöglichkeiten zu schalten. Drücken Sie anschließend auf das Einstellrad, um Ihre Auswahl zu bestätigen�

Am Radiosender-Wiedergabebildschirm dient das Rad als Lautstärkeregler. Der Lautstärkeregler fungiert beim Navigieren durch Menüs auch als Wahlrad�

**Taste Menu:** Mit der Taste **Menu** können Sie die Optionen Ihres Radios (z.B. Lokales Radio, Internetradio, Medienzentrale, Spotify Connect, Informationszentrum, Bluetooth und Konfigurationseinstellungen) durchstöbern. Drücken Sie zum Verlassen erneut Menu.

**Dimmer:** Mit der Taste **Dimmer** können Sie zwischen zwei Standard-Dimmeroptionen wählen. Nachdem Sie zwischen der Stromspareinstellung (Helligkeit bei Inaktivität) und der Helligkeitsstufe 'Ein' (Helligkeit bei Aktivität) gewählt haben, können Sie die Helligkeit mit dem Rad einstellen�

**Tasten < und >:** Diese Tasten dienen zum Ändern von Einstellungen� Verwenden Sie die Taste 'Zurück', um einen Schritt zurück zu gehen�

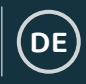

### **Grundlegende Bedienung**

**Bitte beachten Sie, dass sich die mit (vgl. \*Zahl\*) gekennzeichneten Verweise für die Tasten auf die Abbildungen auf den Seiten 2-3 beziehen.** 

#### **Einrichten Ihres Internetradios**

Stecken Sie den Stecker des Netzteils an der Rückseite des Geräts in den mit 'DC in' (**vgl. 12**) gekennzeichneten Anschluss und Schalten Sie die Stromversorgung ein. Stellen Sie den Netzschalter an der Rückseite des Geräts auf 'ON' (**vgl. 11**). Daraufhin wird der Oakcastle-Begrüßungsbildschirm angezeigt�

Nach dem Begrüßungsbildschirm können Sie Ihre gewünschte Sprache mit dem Wahlrad (**vgl. 6**) auswählen. Drücken Sie zur Bestätigung auf das Wahlrad�

Wenn Sie zum ersten Mal einschalten, wird am Display die Frage 'Beim Einschalten Netzwerk prüfen?' angezeigt. Wählen Sie 'Ja', damit sich das Radio beim Einschalten automatisch mit dem gewählten Netzwerk verbindet. Anschließend bekommen Sie die Möglichkeit, eine WLAN-Verbindung für das Streamen von Internetradio einzurichten. Hierbei wird am Display die Frage "Möchten Sie Ihr Netzwerk jetzt konfigurieren?" angezeigt. Wenn Sie den Eintrag "JA" wählen, beginnt das Radio einen Suchvorgang nach möglichen Netzwerken für die Verbindung.

Wenn Sie den Eintrag "NEIN" wählen, können Sie dies später in den Konfigurationseinstellungen nachholen.

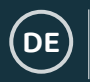

### **Manuelles Einrichten einer WLAN-Verbindung**

Wenn Sie den Eintrag "JA" wählen, können Sie Ihr WLAN-Netzwerk auswählen und dann am nächsten Bildschirm Ihr WLAN-Passwort eingeben. Drehen Sie das Wahlrad (**vgl. 6**), bis das gewünschte Zeichen angezeigt wird, und drücken Sie anschließend auf '>', um mit der Eingabe des nächsten Zeichens fortzufahren� Drücken Sie nach Abschluss der Eingabe auf das Wahlrad.

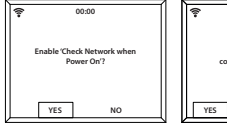

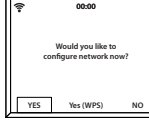

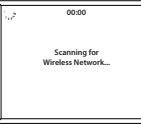

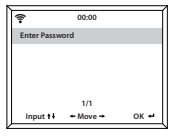

#### **Drahtloses Netzwerk (WPS PBC)**

Wenn Sie "JA (WSP)" wählen, während am Display die Frage "Möchten Sie Ihr Netzwerk jetzt konfigurieren?" angezeigt wird, beginnt das Radio, nach WLAN-Verbindungen zu suchen. Sie haben nun 120 Sekunden lang Zeit, um die WPS-Taste an Ihrem WLAN-Router zu drücken. Hierdurch wird Ihr Radio mit dem WLAN verbunden, ohne dass hierfür eine Passworteingabe erforderlich ist.

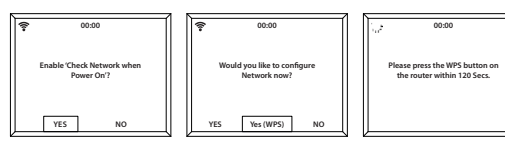

Nachdem die WLAN-Verbindung durch manuelle Eingabe Ihres WLAN-Passworts oder mittels WPS hergestellt wurde, gelangen Sie in das Hauptmenü. Dort wird das WLAN-Signal nun in der oberen linken Ecke des Displays mit einem weißen Symbol dargestellt. Ihr Internetradio ist nun eingerichtet!

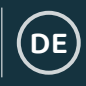

### **Internetradio**

Drücken Sie die Taste 'Menu' (**vgl. 3**) und wählen Sie anschließend 'Internetradio', indem Sie das Wahlrad (**vgl. 6**) drehen und dann auf dieses drücken�

Hier stehen Ihnen die folgenden Optionen zur Auswahl:

**Meine Favoriten:** Hier werden Ihre Favoriten gespeichert, sodass Sie diese leicht wiederfinden.

**Radiosender/Musik:** Wählen Sie diesen Eintrag aus, um die Kategorien Top 20 weltweit, Genre, Land/Region und Highlights nach Internetradiosendern zu durchstöbern� Wenn Sie einen Sender in einer der Kategorien gefunden haben, wählen Sie diesen mit dem Wahlrad aus

Falls ein gesuchter Sender auf diesem Server nicht verfügbar oder unter Internetradio > Service nicht auffindbar ist, siehe 'Mein MediaU' auf Seite 10.

**Sleep Radio:** Hier finden Sie entspannende Klänge zum Einschlafen.

**Verlauf:** Hier können Sie die Sender durchstöbern, die Sie zuletzt gehört haben.

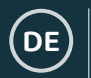

### **Internetradio**

**Service:** Hier können Sie nach einem Internetradiosender suchen oder einen neuen hinzufügen. Um nach einem Sender zu suchen, wählen Sie 'Radiosender suchen', um zur Suchmaske zu gelangen. Heben Sie das gewünschte Zeichen hervor und drücken Sie anschließend '>' (**vgl. 7**), um mit dem nächsten Zeichen fortzufahren. Um zum vorherigen Zeichen zurückzukehren, drücken Sie '<' (**vgl. 5**). Drücken Sie auf das Wahlrad (**vgl. 6**), um die Suche zu starten.

#### **Speichern Ihrer Lieblings-Internetsender**

Wenn Sie einen Sender gefunden haben, den Sie speichern möchten, **halten** Sie die Taste 'Fav' (**vgl. 9**) einige Sekunden gedrückt, um den Bildschirm 'Zu Favoriten hinzufügen' aufzurufen. Drehen Sie das Wahlrad, um einen Speicherplatz zu wählen, und bestätigen Sie Ihre Wahl (**vgl. 6**).

Drücken Sie die Taste 'Fav', um Ihre Lieblingssender aufzurufen�

**Schnellzugriff**: Nachdem Sie Internetradiosender gespeichert haben, können Sie am Hauptmenü zum Eintrag Internetradio navigieren und dann, ohne diesen zu wählen, die Taste 'Fav' drücken, um Ihre Lieblingssender zwecks Schnellzugriff aufzurufen.

### **Medienzentrale**

Wählen Sie am Hauptbildschirm mit dem Wahlrad (**vgl. 6**) den Eintrag 'Medienzentrale' und drücken Sie zur Bestätigung auf das Rad.

#### **USB:**

Schließen Sie einen bespielten USB-Stick (**vgl. 14**) an. Verwenden Sie das Wahlrad (**vgl. 6**), um einen Ordner/Song hervorzuheben, und drücken Sie zur Wiedergabe auf das Rad.

Der USB-Anschluss kann auch als Ladeanschluss verwendet werden�

#### **UPnP:**

Mit der universellen Plug-and-Play-Funktion können Sie eine Verbindung mit anderen Geräten, beispielsweise PCs (Windows Media Player) und Mobilgeräten (Google Play), herstellen, um Ihre Musik abzuspielen.

Wählen Sie zunächst UPnP aus und wählen Sie dann an dem zu verbindenden Gerät das Radio aus. Sie müssen also beispielsweise von Ihrem Smartphone aus das Radio auswählen� **Für diese Funktion müssen sowohl das entsprechende Gerät als auch Ihr IR100 mit demselben WLAN-Netzwerk verbunden sein.**

Wählen Sie das Gerät, von dem Sie Musik oder Medien abspielen möchten, mit dem Wahlrad über die UPnP-Einstellungen am Display des Radios aus.

Wenn Sie auf Ihrem Gerät Ordner mit der entsprechenden Freigabe versehen haben, können Sie mit dem Wahlrad durch die verschiedenen Einträge schalten und dann durch Drücken auf das Wahlrad Ihre Auswahl bestätigen�

**DE**

### **Medienzentrale**

#### **Meine Playlist:**

**DE**

Hier können Sie über UPnP eine Playlist mit Musik oder Medien erstellen� **Halten** Sie zum Speichern unter Meine Playlist während der Wiedergabe von Medien das Wahlrad am Gerät selbst gedrückt.

Um auf Ihre Playlist zuzugreifen, wählen Sie den Menüpunkt Medienzentrale und dann 'Meine Playlist'.

#### **Meine Playlist löschen:**

Falls Sie eine Playlist mithilfe einer UPnP-Verbindung erstellt haben, können Sie diese Option wählen, um die Playlist zu löschen. Wählen Sie mit dem Wahlrad die Option 'Meine Playlist löschen'�

Am Display des Radios wird nun "Löschvorgang bestätigen?" angezeigt. Wählen Sie mit dem Wahlrad den Eintrag "JA", um Ihre Playlist zu löschen.

#### **Mein MediaU: Sender hinzufügen**

Sender, die im Modus Internetradio nicht verfügbar sind, können manuell über MediaU hinzugefügt werden�

In den Konfigurationseinstellungen gibt es die Möglichkeit, eine Verbindung mit einem MediaU-Konto der Website www.mediayou.net herzustellen�

Stellen Sie hierzu zunächst sicher, dass Ihr Radio mit dem WLAN-Netzwerk verbunden ist, und machen Sie anschließend unter Informationszentrum > Systeminformationen > WLAN-Informationen die MAC-Adresse Ihres Radios ausfindig. Geben Sie diese Adresse nun auf der MediaU-Website ein, damit sich das Radio mit Ihrem Konto synchronisieren kann�

Nach erfolgreichem Abschluss dieses Konfigurationsvorgangs können Sie ihre MediaU-Sender-Playlist speichern bzw. anzeigen lassen.

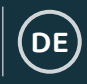

### **Spotify Connect**

Drücken Sie die Taste 'Menu' (**vgl. 3**) und wählen Sie die Funktion Spotify Connect.

#### **Mit Spotify Connect die Musik aufdrehen**

- 1� Verbinden Sie Ihr IR100 mit Ihrem WLAN-Netzwerk
- 2. Öffnen Sie die Spotify-App auf Ihrem Smartphone, Tablet-PC oder Laptop. Das verwendete Gerät muss mit demselben WLAN-Netzwerk verbunden sein�
- 3. Starten Sie die Wiedergabe eines Songs und wählen Sie den Eintrag 'Verfügbare Geräte' aus.
- 4. Wählen Sie nun Ihr IR100, um den Song zu hören.

Nun können Sie Ihr Smartphone, Ihren Tablet-PC oder Ihren Computer als Fernbedienung für Spotify verwenden. Nähere Informationen hierzu finden Sie unter **spotify**.com/connect.

Die Spotify-Software unterliegt Softwarelizenzen von Drittanbietern, die Sie hier finden:

www.spotify.com/connect/third-party-licenses.

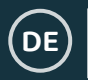

### **Informationszentrum**

Drücken Sie die Taste 'Menu' (**vgl. 3**), um zum Hauptmenü zu gelangen, und wählen Sie dann 'Informationszentrum'.

**Wetterinformationen:** Um Wetterinformationen für eine bestimmte Region abzurufen, verwenden Sie zunächst das Wahlrad (**vgl. 6**), um einen Kontinent zu wählen. Wählen Sie anschließend das gewünschte Land und die gewünschte Stadt bzw. den gewünschten Ort.

Nachdem Sie eine Stadt bzw. einen Ort gewählt haben, werden die aktuelle Temperatur, ein Bild mit einem Wettersymbol sowie die ungefähre Temperatur für die nächsten 5 Tage angezeigt.

**Finanzinformationen:** Hier können Sie eine weltweite Auswahl von Börsenindizes einsehen�

**Systeminformationen:** Hier können Sie sich die Systemversion, die Spotify-Version und Informationen zur WLAN-Verbindung anzeigen lassen. Unter den Informationen zur WLAN-Verbindung finden Sie unter anderem die Stärke des WLAN-Signals.

### **Anschlüsse**

#### **Line-Out-Anschluss**

Über den Anschluss 'LINE OUT' (**vgl. 13**) an der Rückseite des Radios können Sie einen Verstärker/eine Stereoanlage anschließen.

Schließen Sie einfach ein AUX-Kabel an den Anschluss 'LINE OUT' und an den Verstärker/die Stereoanlage an.

Nun können Sie Medien über die Optionen Internetradio, Medienzentrale, Spotify Connect, AUX und Bluetooth wiedergeben. **DE**

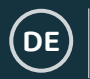

### **Bluetooth**

Wählen Sie am Hauptbildschirm mit dem Wahlrad (**vgl. 6**) den Eintrag 'Bluetooth' und drücken Sie zur Bestätigung auf das Rad.

Gehen Sie in die Bluetooth-Einstellungen des zu verbindenden Geräts, um das gewünschte Gerät über Bluetooth mit dem Radio zu verbinden.

Das Internetradio wird an dem Gerät als 'Oakcastle IR100' angezeigt. Wählen Sie diesen Eintrag aus, um die Verbindung herzustellen. Wenn die Verbindung erfolgreich hergestellt wurde, gibt Ihr Radio einen kurzen Bestätigungston aus.

Starten Sie die Wiedergabe des Medium von Ihrem Gerät aus.

Nun können Sie anstelle der Fernbedienung Ihr Gerät verwenden, um die Wiedergabe zu steuern.

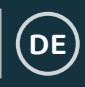

### **Konfigurationseinstellungen**

**Wählen Sie am Hauptbildschirm den Eintrag 'Konfiguration', um Zugriff auf eine Reihe von Display-, Leistungs- und Audioeinstellungen zu erhalten.** 

**Netzwerk**: Hier finden Sie WLAN- und Netzwerkeinstellungen.

#### **WLAN-Konfiguration**

Wählen Sie in den Netzwerkeinstellungen WLAN-Konfiguration, um eine WLAN-Verbindung einzurichten. Das Radio beginnt daraufhin, nach verfügbaren WLAN-Verbindungen zu suchen�

Finden Sie Ihr WLAN und wählen Sie es mit dem Wahlrad (**vgl. 6**) Drehen Sie das Wahlrad, bis das gewünschte Zeichen angezeigt wird, und drücken Sie anschließend auf '>' (**vgl. 7**), um mit der Eingabe des nächsten Zeichens fortzufahren� Drücken Sie '<' (**vgl. 5**), um zum vorherigen Zeichen zurückzukehren. Drücken Sie nach Abschluss der Eingabe auf das Wahlrad�

Nachdem die WLAN-Verbindung hergestellt wurde, wird das Hauptmenü aufgerufen, wo das WLAN-Signal nun in der oberen linken Ecke mit einem weißen Symbol dargestellt wird� Achten Sie bei dem WLAN-Passwort auf die korrekte Groß-/Kleinschreibung.

#### **Drahtloses Netzwerk (WPS PBC)**

Hier können Sie mittels WPS nach Ihrem WLAN zu suchen. Sie haben nun 120 Sekunden lang Zeit, um die WPS-Taste an Ihrem WLAN-Router zu drücken. Hierdurch wird Ihr Radio mit dem WLAN verbunden, ohne dass hierfür eine Passworteingabe erforderlich ist.

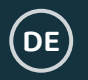

### **Einstellungen: Datum und Uhrzeit**

#### **Manuelles Einstellen von Datum und Uhrzeit**

Alternativ zur automatischen Einstellung können Sie Uhrzeit und Datum hier manuell einstellen.

Verwenden Sie hierzu das Wahlrad (**vgl. 6**), um zunächst den Eintrag 'Konfiguration' und anschließend den Eintrag 'Datum&Uhrzeit' zu wählen.

Wählen Sie mit dem Wahlrad nun den Eintrag 'Datum und Uhrzeit einstellen' und anschließend 'Manuell einstellen'.

Wenn Sie den Tag ändern möchten, heben Sie diesen zunächst hervor und verwenden Sie anschließend das Wahlrad, um die gewünschte Einstellung zu wählen. Nachdem Sie die gewünschte Einstellung hervorgehoben haben, drücken Sie die Taste '>' (**vgl. 7**), um mit der Einstellung des Monats fortzufahren. Setzen Sie diesen Vorgang für die Jahres-, Stunden- und Minutenangabe fort.

Drücken Sie nach Abschluss der manuellen Einstellung zur Bestätigung auf das Wahlrad (**vgl. 6**).

Mit den Optionen 'Uhrzeitformat einstellen' und 'Datumsformat einstellen' in den Konfigurationseinstellungen können Sie das Format von Datum und Uhrzeit (z.B. 12- oder 24-Stunden-Format) festlegen.

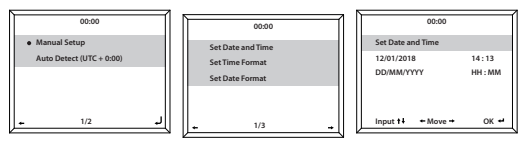

### **Einstellungen: Wecker**

#### **Einstellen von Alarm 1/Alarm 2**

Wenn Sie einen Alarm an Ihrem Radio einstellen möchten, wählen Sie 'Konfiguration' und anschließend 'Alarm' aus oder drücken Sie die Taste 'Alarm' (**vgl. 4**) an der Vorderseite des Geräts.

Wählen Sie anschließend Alarm 1 oder Alarm 2, heben Sie die Option 'Einschalten' hervor und bestätigen Sie Ihre Wahl (**vgl. 6**).

Wählen Sie (**vgl. 6**) den Eintrag 'Wiederholen', um festzulegen, wie oft der Alarm ertönen soll. Mit 'Täglich' oder 'Einmalig' können Sie festlegen, ob der Alarm täglich oder nur einmalig ertönen soll. Alternativ können Sie individuelle Tage festlegen, an denen der Alarm ertönen soll. Nachdem Sie Ihre Auswahl getroffen haben, drücken Sie die Taste '<' (**vgl. 5**), um zu den anderen Alarmeinstellungen zurückzukehren.

Wählen Sie den Eintrag 'Zeit:' und drehen Sie das Rad, um die Stunde zu wählen, zu der der Alarm ertönen soll. Nachdem Sie die Stundenangabe eingestellt haben, drücken Sie '>' (**vgl. 7**), um mit der Minutenangabe fortzufahren� Drücken Sie auf das Wahlrad (**vgl. 6**), um Ihre Auswahl zu bestätigen und zu den Alarmeinstellungen zurückzukehren.

Verwenden Sie nun das Wahlrad, um nach unten auf den Eintrag 'Ton:' zu navigieren. Hier können Sie festlegen, ob als Alarm ein Piepton, eine Melodie, Internetradio oder über USB wiedergegebene Medien verwendet werden sollen. Wenn Sie festlegen, dass als Alarmton Internetradio verwendet werden soll, wird nun die entsprechende Liste Ihrer gespeicherten Lieblingssender aufgerufen. Wählen Sie hier mit dem Wahlrad den Sender aus, der als Alarmton verwendet werden soll.

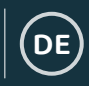

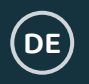

### **Einstellungen: Alarmfunktionen**

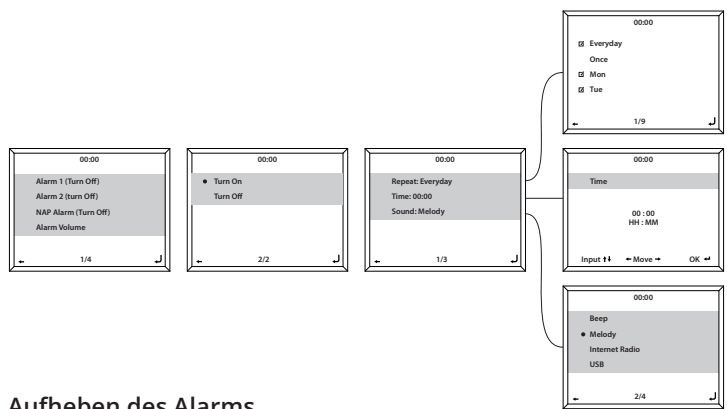

#### **Aufheben des Alarms**

Wenn Sie den Alarm aufheben möchten, wählen Sie unter 'Konfiguration' den Eintrag 'Alarm' oder drücken Sie die Taste Alarm (**vgl. 4**) und wählen Sie anschließend den Alarm aus, der ausgeschaltet werden soll. Nachdem Sie den Alarm gewählt haben, können Sie diesen 'Ausschalten' bzw� 'Einschalten'� Heben Sie mit dem Wahlrad (**vgl. 6**) den Eintrag 'Ausschalten' hervor und drücken Sie zur Bestätigung auf das Wahlrad�

**HINWEIS: Wenn Sie die Lautstärke des Alarmtons ändern möchten, wählen Sie am Bildschirm mit den Alarmeinstellungen den Eintrag 'Alarmlautstärke'�**

#### **Ausschalten eines ertönenden Alarms**

Drücken Sie bei Ertönen des Alarms die Taste 'Alarm' (**vgl. 4**) oder die Taste 'Standby' (**vgl. 2**), um den Alarm zu stoppen. Wenn Sie den Alarm so eingestellt haben, dass dieser jeden Tag oder mehr als einmal ertönt, wird das Alarmsymbol am Hauptbildschirm weiterhin angezeigt.

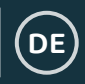

### **Einstellungen: Alarmfunktionen**

#### **Verwendung der Schlummerfunktion**

Wenn der Alarm ertönt, drücken Sie auf das Wahlrad (**vgl. 6**) oder auf eine beliebige andere Taste (ausgenommen der Tasten 'Standby' und 'Alarm'), um die Schlummerfunktion zu aktivieren. Die Schlummerfunktion sorgt dann dafür, dass der Alarm nach 5 Minuten erneut ertönt�

Wenn Sie den Schlummer-Alarm deaktivieren möchten, drücken Sie die Taste 'Alarm' (**vgl. 4**) oder 'Standby' (**vgl. 2**).

### **Alarmlautstärke**

Wenn Sie die Alarmlautstärke ändern möchten, wählen Sie die Option 'Alarm' in den Konfigurationseinstellungen oder drücken Sie die Taste 'Alarm' (**vgl. 4**) an der Vorderseite des Radios.

Navigieren Sie zu der Option 'Alarmlautstärke' und verwenden Sie das Wahlrad (**vgl. 6**), um die Alarmlautstärke zu ändern. Warten Sie nach der Auswahl der Lautstärke einige Sekunden. Das Radio ruft dann automatisch erneut die Alarmeinstellungen auf.

Bitte beachten Sie, dass die Alarmlautstärke ausschließlich über diese Einstellung festgelegt wird und bei Ertönen des Alarms nicht mit dem Lautstärkeregler/Wahlrad (**vgl. 6**) geändert werden kann.

#### **Kurzschlaf-Alarm**

Wählen Sie zum Einstellen des Kurzschlaf-Alarms zunächst den Eintrag 'Konfiguration' und dann den Eintrag 'Alarm' aus oder drücken Sie die Taste 'Alarm' (**vgl. 4**) an der Vorderseite des Radios. Wählen Sie anschließend den Eintrag 'Kurzschlaf-Alarm'� Legen Sie nun die Dauer für die Kurzschlaf-Alarmfunktion in Minuten fest. Zur Auswahl stehen 5, 10, 20, 30, 60, 90 und 120 Minuten. Nach Einstellung des Kurzschlaf-Alarms wird unten rechts am Standby-Bildschirm [0\*Zeit eingestellt\*] angezeigt. Diese Anzeige gibt Aufschluss darüber, in wie vielen Minuten der Kurzschlaf-Alarm ausgelöst wird.

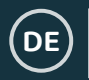

### **Einstellungen: Zusatzfunktionen**

In den Konfigurationseinstellungen stehen die folgenden Optionen zur Verfügung:

#### **Timer**

Wenn Sie unter 'Konfiguration' die Option 'Timer' wählen, wird am Display 00:00 angezeigt. Verwenden Sie die Tasten '>' und '<' (vgl. 7 und **5**), um die Zeitangabe in Sekundenschritten zu erhöhen/verringern. Wenn Sie den Wert schneller erhöhen bzw. verringern möchten, halten Sie die Taste '<' oder '>' gedrückt. Nachdem Sie den Timer korrekt eingestellt haben, drücken Sie zur Bestätigung auf das Wahlrad (**vgl. 6**).

#### **Dimmer**

Mit der Dimmer-Taste können Sie zwischen zwei Helligkeitsstufen wählen. Diese beiden Helligkeitsstufen können Sie anpassen, wenn Sie unter 'Konfiguration' den Eintrag 'Dimmer' aufrufen.

Wählen Sie 'Stromsparmodus', um einzustellen, wie hell das Display sein soll, wenn 15 Sekunden lang keine Bedienvorgänge stattgefunden haben. Diese niedrigere Helligkeitsstufe wird verwendet, bis eine Taste betätigt und dadurch wieder die Einstellung 'Einschalten' aktiv wird.

Wählen Sie den Eintrag 'Einschalten', um einzustellen, wie hell das Display sein soll, wenn das Radio aktiv und in Gebrauch ist.

Verwenden Sie die Taste 'Dimmer' (**vgl. 10**), um manuell zwischen den beiden Helligkeitsstufen umzuschalten�

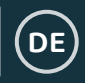

### **Einstellungen: Zusatzfunktionen**

#### **Software-Update**

Hier wird angezeigt, ob ein Software-Update für das Radio verfügbar ist. Falls ein Update verfügbar ist, wählen Sie dieses aus, um das Update zu starten.

#### **Werkseinstellung**

Wählen Sie diese Option aus, um Ihr Radio auf Werkseinstellung zurückzusetzen. Hierdurch werden alle vorgenommenen Einstellungen zurückgesetzt und alle gespeicherten Sender gelöscht.

#### **Sleep-Timer**

Wenn Sie einen Sleep-Timer stellen möchten, drücken Sie wiederholt die Taste 'Sleep' (**vgl. 8**), bis die gewünschte Dauer (15, 30, 60, 90, 120, 150 oder 180 Minuten) oben rechts am Display angezeigt wird.

Wenn Sie den Sleep-Timer ausschalten möchten, drücken Sie die Taste wiederholt, bis das Timer-Symbol nicht länger angezeigt wird, oder wählen Sie in den Konfigurationseinstellungen 'Ausschalten'.

Alternativ können Sie unter 'Konfiguration' den Eintrag 'Sleep-Timer' wählen, um einen Sleep-Timer zu stellen.

Wenn ein Timer gestellt ist, wird das Timer-Symbol oben rechts am Display des Radios angezeigt.

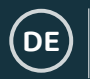

### **Fernbedienungs-App**

Wenn Sie Ihr Radio mithilfe einer Fernbedienungs-App von Ihrem Smartphone oder Tablet-PC aus steuern möchten, können Sie hierzu die App 'Air Music Control App' aus dem entsprechenden App-Store Ihres Geräts herunterladen�

Alternativ können Sie auch das Menü Konfiguration > Gerät aufrufen, um Zugriff auf die folgenden Optionen zu erhalten:

**1) Umbenennen (AirMusic) -** Hier können Sie Ihr Gerät umbenennen�

**2) AirMusic Control App -** Unter diesem Eintrag finden Sie zwei QR-Codes. Einer gilt für Apple-Geräte und der andere für Android-Geräte. Scannen Sie den entsprechenden Code mit Ihrem Smartphone oder Tablet-PC, um die App aus dem App-Store herunterzuladen.

Nachdem Sie die App heruntergeladen haben, stellen Sie sicher, dass Ihr Radio eingeschaltet ist und sich nicht im Standby-Modus befindet. Die App sollte nun automatisch eine Verbindung mit Ihrem Oakcastle-Internetradio herstellen. Nun können Sie Ihr Radio über die App steuern�

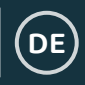

### **Zusätzliche Einstelloptionen**

**Uhrzeitanzeige-** Hier können Sie zwischen analog und digital wählen�

**Wiedergabe-Zeitplan -** Hier können Sie Start- und Endzeiten für den Radiobetrieb einstellen�

**Sprache -** Hier können Sie die gewünschte Sprache aus einer Liste auswählen�

**Display -** Hier können Sie zwischen ein- und mehrfarbigem Display wählen�

**Leistungsmanagement -** Hier können Sie das Radio so einstellen, dass es nach einer gewissen Inaktivitätsdauer oder bei ausbleibendem WLAN-Signal automatisch in den Standby-Modus geht. Wählen Sie 'Ausschalten', um diese Funktion zu deaktivieren.

**Wetter -** Hier können Sie einstellen, ob am Standby-Bildschirm die Wettervorhersage angezeigt werden soll. Wählen Sie Ihre bevorzugte Temperatureinheit aus und geben Sie Ihre Region an� Die entsprechenden Informationen werden dann zusätzlich zur Uhr alle 10 Sekunden am Standby-Bildschirm angezeigt.

**Lokale Radiosender einrichten -** Hier können Sie Ihre Region für die Auswahl der lokalen Radiosender manuell einstellen, falls Sie dies nicht automatisch durchführen lassen möchten�

**Wiedergabe einrichten -** Hier können Sie den Wiedergabemodus der Medienzentrale wählen. Zur Auswahl stehen die Optionen 'AUS', 'Alle wiederholen', 'Eines wiederholen' und 'Mischen'�

Gerät - Die Standardbezeichnung für DLNA ist "AirMusic". Hier können Sie die Bezeichnung des Geräts für ein DLNA-Netzwerk ändern.

**Equalizer -** Normalerweise ist hier der Standard-Equalizer eingestellt� Zur Auswahl stehen Ihnen hier außerdem die Optionen Flat, Jazz, Rock, Soundtracks, Klassik, Pop oder Nachrichten.

**Wiederaufnahme bei Einschalten -** Hier können Sie das Radio so einstellen, dass es den Betrieb nach dem Einschalten nicht fortsetzt und stattdessen der Hauptbildschirm aufgerufen wird.

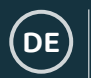

### **Fehlersuche**

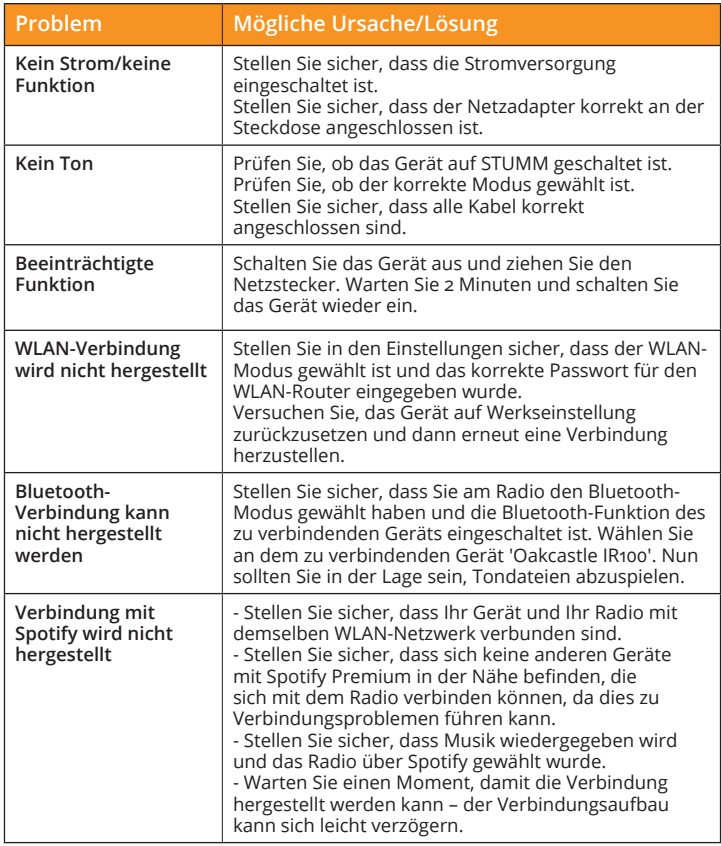

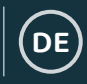

### **Technische Daten**

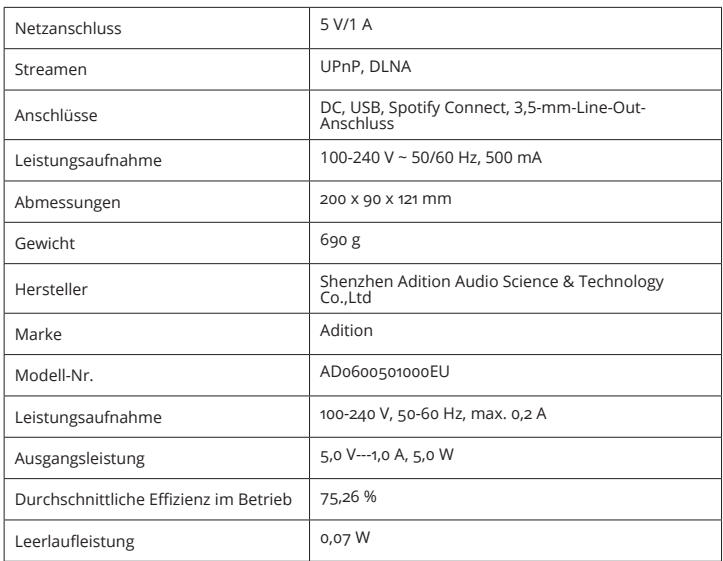

### **Garantie und Kundendienst**

Wir geben auf alle unsere Produkte eine Garantie von 12 Monaten. Damit die Garantie gültig ist, muss das Produkt zunächst unter **www�** oakcastle.co.uk registriert werden. Rufen Sie hierzu die Website auf und wählen Sie anschließend den Menüeintrag "Produkt registrieren". Hier haben Sie außerdem die Möglichkeit, Ihre Garantie kostenlos um zusätzliche 24 Monate zu erweitern. Falls Sie Hilfe bezüglich Ihres neuen Radios benötigen, wenden Sie sich bitte an unseren Kundendienst. Diesen erreichen Sie unter info@oakcastle.co.uk.

# **Sicherheitshinweise**

1. Lesen Sie bitte diese Anweisungen.

**DE**

- 2. Verwahren Sie diese Anweisungen so auf, dass Sie sie ggf. später wiederfinden können. Diese Benutzungs-Anweisungen können auch von www.oakcastle.co.uk heruntergeladen werden�
- 3. Beachten Sie bitte alle Warnungen
- 4. Befolgen Sie allen Anweisungen
- 5� Reinigen Sie das Gerät nicht mit Wasser oder in der Nähe von Wasser.
- 6� Achten Sie darauf, dass Lüftungsöffnungen nicht abgedeckt werden. Nehmen Sie die Installation entsprechend den Herstelleranweisungen vor.
- 7� Installieren Sie das Gerät nicht in der Nähe von Wärmequellen wie Heizkörpern, Wärmespeichern, Öfen oder anderen Geräten (einschließlich Verstärkern), die Wärme erzeugen�
- 8� Schützen Sie Netzstromleitungen vor Fußtritten, Einklemmen und insbesondere vor Abknicken an Steckern, Steckdosen und an der Stelle, wo sie aus dem Gerät austreten�
- 9. Verwenden Sie nur vom Hersteller angebotene Zubehörteile.
- 10. Ziehen Sie den Netzstecker des Geräts bei heftigen Gewittern oder wenn es längere Zeit nicht benutzt wird.
- 11. Überlassen Sie Wartungsarbeiten nur qualifiziertem Servicepersonal. Eine Wartung ist erforderlich, wenn das Gerät irgendwie beschädigt wurde, z.B. bei Beschädigung des Netzkabels oder des Steckers, wenn Flüssigkeit oder Gegenstände in das Gerät gelangt sind, wenn das Gerät Regen oder Feuchtigkeit ausgesetzt war, nicht normal funktioniert oder fallen gelassen wurde�
- 12. Offenen Flammen, wie z.B. brennende Kerzen, dürfen nicht auf das Gerät gestellt werden�
- 13. Entsorgen Sie gebrauchte, elektrische Produkte und Batterien gemäß den örtlichen Vorschriften�

#### **ZUSÄTZLICHE WARNUNGEN**

Das Gerät darf nicht Tropfen oder Spritzern von Flüssigkeiten ausgesetzt werden. Mit Wasser oder Getränken gefüllten Gegenstände, wie z.B. Vasen, Bierkrüge usw. dürfen nicht auf das Gerät gestellt werden.

Der Netzstecker wird zum Trennen des Geräts von der Netzstromversorgung benutzt und muss deshalb leicht erreichbar bleiben. Um das Gerät bei längerer Nichtbenutzung vollständig vom Stromnetz zu trennen und vor Gewitterblitzschlag zu schützen, ist der Netzstecker komplett aus der Netzsteckdose zu entfernen� Lassen Sie Batterien nicht unter Sonneneinstrahlung, in der

Nähe von Heizkörpern oder Kaminen liegen.

#### **RECYCLING VON ELEKTROGERÄTEN**

Sie sollten ab sofort Ihre Elektroabfälle recyceln und damit den Umweltschutz unterstützen�

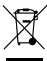

Dieses Symbol bedeutet, dass ein elektrisches Produkt nicht zusammen mit dem Haushaltsmüll entsorgt werden darf. Bitte stellen Sie sicher, dass es zur Entsorgung eine geeignete Anlage gebracht wird.

WICHTIG: Bitte lesen Sie vor der Anwendung dieses Geräts alle Anweisungen sorgfältig und verwahren Sie letztere für spätere Nachschlagezwecke.

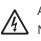

Achtung Stromschlaggefahr. Nicht öffnen !

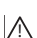

Lesen Sie aufmerksam alle Anweisungen vor der Benutzung

und verwahren Sie letztere für spätere Nachschlagzwecke.

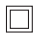

Verwenden Sie im Wartungsfall nur identische Ersatzteile�

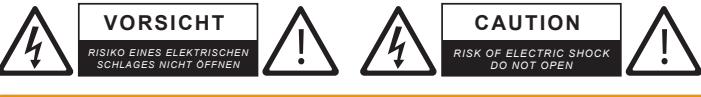

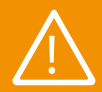

**WICHTIG: Bitte lesen Sie vor dem Gebrauch die gesamte Anleitung sorgfältig durch und bewahren**<br>Sie diese gut auf.

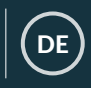

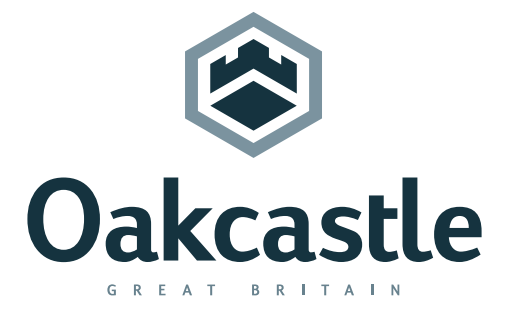

**www.oakcastle.co.uk**